## Quartz - Pro 100+ Photoshop tutorials - Photoshop Tutorial For Beginners

# **[Download](http://evacdir.com/culinary.halt/prepackage/ZG93bmxvYWR8cTR0T0dnelkzeDhNVFkxTmpZME1EZ3hOM3g4TWpVM05IeDhLRTBwSUhKbFlXUXRZbXh2WnlCYlJtRnpkQ0JIUlU1ZA.vandekerkhove/synchronism=cGhvdG9zaG9wIHR1dG9yaWFsIGFwcCBkb3dubG9hZAcGh)**

#### **Photoshop Tutorial App Download Crack + Activation Code With Keygen Free**

Organizational Methodology The organization of layers is one of Photoshop's most common tasks. Layers are extremely helpful when it comes to a project or a number of projects. By using layers, you can: Create multi-layered images Correct or modify image problems Control the appearance of individual items in an image Layer masks are a great way to hide an area of an image, reveal the image, or even composite multiple images on top of one another. Control the appearance of objects in an image Create a multitude of objects in an image using a single object (see the "Using the single object tool" section for details) Create effects, such as reflections, refractions, or transparency Separate image editing into non-destructive and destructive tasks (although the latter is easier to do in Photoshop) The following sections take a look at all of these topics. The objects in an image must be placed on a single layer to be altered with the tools. If one object is altered, all objects must be changed, so the software must indicate the affected area when doing so. For best results, the objects must be placed on the same layer. Creating multi-layered images Creating images with more than one layer isn't any harder than creating a single-layer image. The way that Photoshop handles layers is the same as with a single layer. You add objects to a layer, work on them, and save changes when appropriate. Add a layer and change the background color of the layer. Create a new layer by clicking the layer thumbnail to the left of the current layer and then double-clicking the new layer thumbnail. Repeat this action as needed. Then start creating objects in the image, and place them on the appropriate layer using the layers panel menu. When you create a new layer, Photoshop saves the location of where you placed the layer in the document. Note the following about layers: Layers can be named, and you can rename a layer from the name to something else. For example, you might want to call a background color layer something like blue sky. The layer becomes blue sky and the name field becomes blue sky. A layer name can contain numbers. For example, you might want to name a layer 0, or green sky, and a layer 1, or pink sky. You can create as many layers as you want. You only need one layer if

#### **Photoshop Tutorial App Download Crack+ Serial Number Full Torrent (2022)**

It is ad supported, and I'm not recommending you use this software. What is Photoshop? How do you create digital images? The magic of Photoshop Photoshop is a software package for creating digital images. Photoshop is a graphics editor for photographers, graphic designers, web designers, Discord emoji creators and meme-makers. Photoshop is a complex tool with a large user base, and there are many features that those new to Photoshop may not know exist. The software is designed for image manipulations, not for creating graphics in general. The magic of Photoshop is also that it is a tool that you can use to do things that are not possible with other software tools. If you want to learn Photoshop on a theoretical

level, read on. If you want to get a feel for it, read through the tips and tricks section. You're probably going to want to use Adobe Photoshop Elements. How to access Photoshop Elements You can find Photoshop Elements here: (NOTE: Adobe Elements (formerly known as Photoshop Elements) was previously known as Adobe Photoshop Elements) This also allows you to access all other Adobe products via this site. How to view

the features of Photoshop Adobe Photoshop is a great tool for digital photographers. It has many features that most people would never use. But most people do need to use a few of the most important ones. Here is a quick overview of all of Photoshop's features. Straighten, rotate and mirror images (either horizontally or vertically) Sharpen images (extend out pixels) Adjust brightness and contrast Separate layers Colorize images Change the background color of images Add masks Tint, sharpen or brighten images Adding layer styles such as drop shadows, glow, blur and more Adjust photo size Change the look of existing shapes, like lines, text and shapes Create sprites Enhance images (adjust color, brightness, contrast and more) The best approach is to start out with a base file and then add effects to the file. The file will be easier to work with, you can save steps and save

time overall. 1. Create an image and save it to the computer You will need a computer capable of running Photoshop. If you don 05a79cecff

## **Photoshop Tutorial App Download Crack + Free Registration Code**

An officer hits a protester in the face with a baton during the Marchioness D'Aosta Sailing Regatta last week at Fort Lauderdale, Fla. The event was marred by chaos when boats colliding with protesters outside the dock, one of which drove a young woman to the ground. A large group of people with the anti-pipeline group NoDAPL filled the streets this past weekend, carrying signs saying "Fighting on the Ground and in the Water: A War of Our Lives," and "It's Our Energy. We Own It. We Plan It. We Love It." They were holding up red umbrellas that connected to a caravan of hundreds of boats and kayaks. Hundreds of people took to the streets in Boston protesting the new fossil fuel infrastructure on the U.S. border. A group of local fishermen led the demonstrations, including Norman Miller of Mystic, who said they are fishermen who catch food for their families and rely on the U.S. and Canadian fish markets for a living. When we fish we need the rights to be able to fish because we're asking for a living like any other job, any other worker, and that's not being acknowledged. Thousands of peaceful protesters have taken to the streets in North Dakota in response to the Dakota Access Pipeline. Activists are using a variety of tactics, including kayaking, as well as prayer and song to block work on the part of the pipeline that would cross the Missouri River. As the time for the second hearing in the case began on Friday, thousands of people, including many who have come from around the world, packed the South Dakota courthouse. Many of those in attendance were Native Americans, who have been calling for the U.S. Army Corps of Engineers to stop work on the pipeline, which has been a source of controversy since it was announced a few years ago. This weekend, a crew of activists will take to Lake Oahe in North Dakota to block the construction of the Dakota Access Pipeline. This is the second confrontation between the Standing Rock Sioux and the construction of the Dakota Access Pipeline. In October, North Dakota authorities arrested dozens of people for trying to block construction equipment from crossing the state's border into South Dakota, where the pipeline is being built.Q: Convert array of string to 2d array of integers? I have an

## **What's New in the?**

The Pen Tool is designed to draw vector paths and graphics, more accurately than the regular Brushes. Ghosting lets you copy pixels from one area of an image onto another area. This is useful for retouching images that have been touched with ink, such as photographs. The Paint Bucket can be used to load or empty a color from an image. This feature is used for color correction, in which you change the hue of an image. Photoshop also includes an Image Editor called the History Panel. This tool will let you undo, reverse and redo your last 5 or so operations. Advanced Photo Effects Photoshop has a few options for special effects and filters. This section will teach you how to use all of them, and how to make them work together to enhance your images. Blend Modes The Blend Modes help you customize the color of your image. When you make changes to an image, you want to keep the changes from visible, to the naked eye. As such, it is important to know what colors are going to be seen when you process your image. When you have created your image and applied a filter, you can access the Blend Mode dialog box by going to Filter ▸ Blends ▸ Blend Mode. You can see the final effect of your image, and make changes by selecting a new mode to apply. There are 11 Blend Modes available, each of which makes various changes to the image. You can use these tools to: Bring out strong color; Enhance colorfulness; Lighten or darken an image; Remove color from an image; Combine colors from two images; Make color go away; Blur or sharpen an image; Give a more subtle or strong effect to an image; Create a mirror image of a photo; Remove unwanted colors in an image; and Combine two images. If you wish to change the color of a specific object in an image, you can use the Select ► Color Range tool, which you can access by going to Select ► Color Range. This tool will let you select a color and go to the Adjust Color Range dialog box. From there, you can use the dialog box to select and change the color of any object on the image. Gravity and Perspective Effects Gravity and Perspective effects are useful tools for placing objects in an image, at different distances from a focal point. By using different

## **System Requirements For Photoshop Tutorial App Download:**

Windows XP or later Processor: 1.0 GHz or faster processor RAM: 256 MB or higher Hard Disk Space: 250 MB or higher Video Card: 1 MB or higher Sound Card: 16 MB or higher The browser and support software that can be downloaded from this website works on Windows platforms and the hardware requirements are, in most cases, not very high. If you have a slow Internet connection, you may encounter problems in loading the game. The right to use the above

Related links:

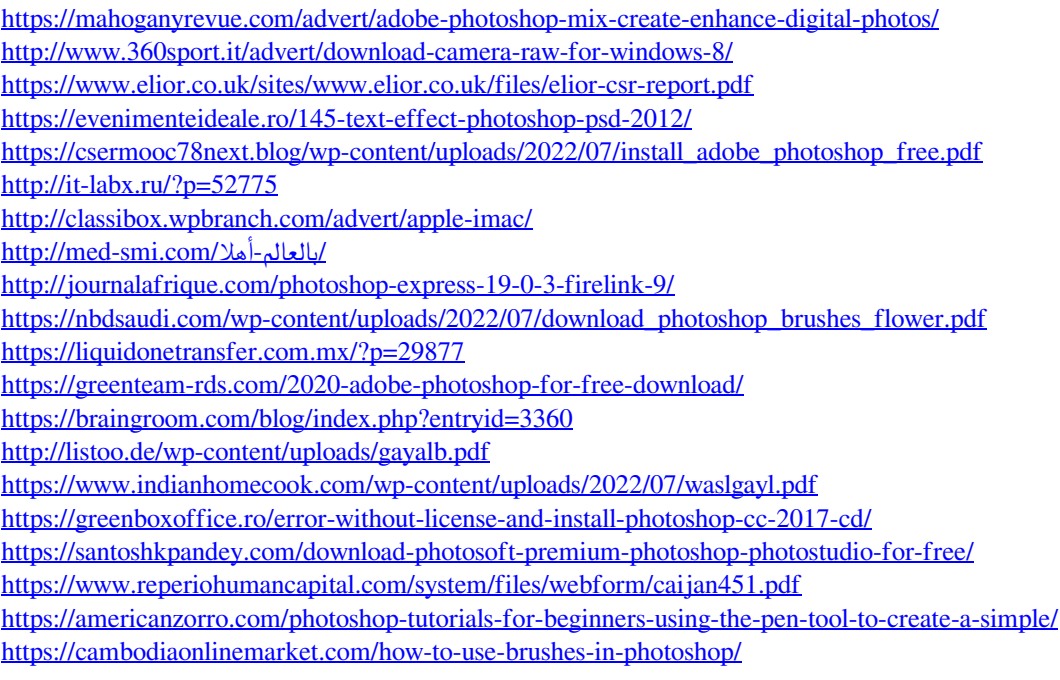